# **Preparation**

# Summary

A list of requirements and preparation steps before [Running the wizard](https://help.1e.com/display/CDA15/Running+the+wizard).

# <span id="page-0-0"></span>Download the 1E Client Deployment Assistant

Download the **1EClientDeploymentAssistant.v1.5.0.xx.zip** from the [1E Support portal](https://1eportal.force.com/s/endpointagentinstallertopic).

When you unzip the file, the contents of the folder are:

- **1E Client Deployment Assistant Release Information.html**
- **1E\_License\_Agreement.rtf** the text for the 1E license agreement displayed in the CDA wizard
- **1EClientDeploymentAssistant.exe** executable that runs the CDA wizard
- **1EClientDeploymentAssistant.exe.config** configuration file for the executable, mainly used for debugging
- **1EClientDeploymentAssistantWizard.dll** library supporting the executable
- **AppImport.xml** the answer file that provides default settings for clients and deployments
- **GenerateMST.exe** creates MST transform files for the installers
- **GenerateMST.exe.config** controls the behavior of the GenerateMST.exe application
- **licenses.txt** edit this file if you want to provide default values for the clients that require  $\bullet$ licensing (PXE Everywhere, 1E NightWatchman Agent)
- **Microsoft.Deployment.Compression.Cab.dll** WiX tool used to create the .cab files
- **Microsoft.Deployment.Compression.dll** WiX tool used to create the .cab files
- **SACommon.dll** common utilities used in the solution accelerators
- **Wix Toolset source.zip** files related to the Wix toolkit

The zip file also contains the following folders:

- **Agent Installation Files** contains the client **.msi** installer files, **.msp** accumulated hotfix files, and base **.mst** transform files
- **Images** contains Client Deployment Assistant.png

# <span id="page-0-1"></span>To run CDA

### <span id="page-0-2"></span>**Host computer**

The host computer used to run the CDA wizard can be the Configuration Manager site server or another computer that has the following installed:

- Configuration Manager console
- Microsoft ADK with WinPE addon only if the CDA wizard is used to create PXE Everywhere applications

If you are installing PXE Everywhere you must install the **Deployment Tools** feature from the Microsoft Assessment and Deployment Kit (ADK), and the WinPE addon. The user running the CDA wizard must have local administrator privileges because the CDA wizard uses dism.exe to mount a PXE . wim file in order to extract boot image files. Start the wizard using Run as Administrator.

To download and install the Windows ADK go to [https://docs.microsoft.com/en-us/windows-hardware/get-started/adk-install.](https://docs.microsoft.com/en-us/windows-hardware/get-started/adk-install) Starting with Λ Windows 10, version 1809, WinPE is an add-on to the ADK, previously it was included in the ADK. First install the ADK, and then install the WinPE addon. Approximately 7GB disk-space is required.

### <span id="page-0-3"></span>**Domain Accounts**

⊘

- **Installer account** used to run the CDA wizard on the host computer, must have local administrator rights on the host computer. If you run the CDA wizard on the Configuration Manager site server, the installer account must also have at least the Application Administrator role in Configuration Manager. Start the wizard using Run as Administrator.
- **Configuration Manager user** If you run the CDA wizard on a remote computer (other than the Configuration Manager site server), you must specify the user account that will create objects in Configuration Manager. This can be the same as the Installer account or any other domain user account that has at least Application Administrator role in Configuration Manager

If the **Installer account** and **Configuration Manager user** are different accounts then you must specify the **Configuration Manager user** in the [Confi](https://help.1e.com/display/CDA15/Running+the+wizard#Runningthewizard-ConfigurationManagerconnection) [guration Manager connection](https://help.1e.com/display/CDA15/Running+the+wizard#Runningthewizard-ConfigurationManagerconnection) screen.

### <span id="page-0-4"></span>**Configuration Manager site**

Connection to a Configuration Manager site is required even if you only want to use the CDA wizard to create the MST transform files. The site must have software distribution features enabled.

#### **On this page:**

- $\bullet$ [Download the 1E Client](#page-0-0)  [Deployment Assistant](#page-0-0)
- [To run CDA](#page-0-1)
	- [Host computer](#page-0-2)
- [Domain Accounts](#page-0-3) [Configuration Manager](#page-0-4) 
	- [site](#page-0-4)
- [Application and Package](#page-1-0)  [content source shares](#page-1-0)
- [Configuration Manager](#page-1-1)
- [Distribution Point Group](#page-1-1)
- [Licenses.txt file](#page-1-2)
- [Infrastructure requirements](#page-1-3)
	- [1E ActiveEfficiency](#page-2-0)
	- [PXE Everywhere Central](#page-2-1)
	- [NightWatchman](#page-2-2)
	- [Management Center](#page-2-2)
	- $\bullet$ [WakeUp Server](#page-2-3)
	- [Web WakeUp](#page-2-4) • [Tachyon](#page-2-5)
	- [Shopping Central](#page-3-0)
- [Configuration Manager objects](#page-3-1)

CDA helps create everything you need to deploy 1E clients and agents in your Configuration Manager environment. If you prefer, you can ∞ use CDA in a lab or other environment to create the Configuration Manager application and/or package content (including MST transform files). Then you can copy the content to your production environment and manually create your deployments.

If you don't want CDA to create objects in Configuration Manager then you can use Microsoft's Orca to edit the base MST transform files supplied with CDA, and manually create your deployments.

Orca is a Microsoft tool for creating and editing Windows Installer packages (MSI) and merge modules (MST transforms). It is available from the Windows Installer Development Tools - <https://docs.microsoft.com/en-us/windows/desktop/msi/orca-exe>.

## <span id="page-1-0"></span>**Application and Package content source shares**

The CDA wizard requires you to specify share names which Configuration Manager uses as application and package **content source shares**. The CDA wizard creates folders in each share and copies files to them, and Configuration Manager will copy the files and distribute them to Distribution Points. Typically, you will already have these shares, or you can create new ones.

Each **content source share** must have at least the following share permissions and NTFS security:

- Read access by the Configuration Manager site server **computer\$ account**
- Write access by the **installer account** used to run the CDA wizard

The UNC of each **content source share** must be provided in the **[General settings](https://help.1e.com/display/CDA15/Running+the+wizard#Runningthewizard-Generalsettings)** screen. For example, your applications UNC may be: \\acmeserver\dsl\$\Applications and your packages UNC may be: \\acme-server\dsl\$\Packages.

### <span id="page-1-1"></span>**Configuration Manager Distribution Point Group**

You must have at least one **Distribution Point Group** defined in Configuration Manager if you want to enable the **Distribute Content** option in the **[G](https://help.1e.com/display/CDA15/Running+the+wizard#Runningthewizard-Generalsettings) [eneral settings](https://help.1e.com/display/CDA15/Running+the+wizard#Runningthewizard-Generalsettings)** screen. This option causes Configuration Manager to distribute application and package source to the Distribution Points after the wizard has been run.

# <span id="page-1-2"></span>Licenses.txt file

Λ

The license file is useful to avoid having to type license keys into the **[Agent selection](https://help.1e.com/display/CDA15/Running+the+wizard#Runningthewizard-Agentselection)** screen.

The file format is a simple name=value pair with one license per line where name is the name of the application as it appears in the answer file. For example, the contents of the file will look like this:

```
1E NightWatchman Agent=ACMEXX-5555-6666-JKLM-NOPQ
```
A default file is supplied in the release root folder which can be modified to include your own licenses. You must update this file if you intend using the CDA wizard in unattended mode.

If the license file does not exist or if you have not updated it with the license for a particular client agent, you will need to manually type the license key into the **Agent selection** screen in the CDA wizard.

1E license keys have the format: <name>-<4Chars>-<4Chars>-<4Chars>-<4Chars>

A license key may be reported as invalid if hyphens or other characters have been converted into symbols or Unicode, which can happen if copy+pasted.

1E Client does not have a license key. Even so, you must adhere to the terms of your license agreement.G)

### <span id="page-1-3"></span>Infrastructure requirements

When using the CDA wizard you will be required to enter details of your server infrastructure. The following table describes the server infrastructure required if you intend to deploy the corresponding clients or agents.

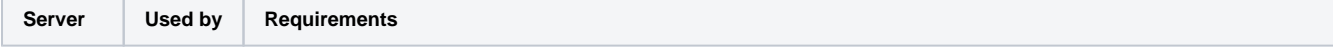

<span id="page-2-5"></span><span id="page-2-4"></span><span id="page-2-3"></span><span id="page-2-2"></span><span id="page-2-1"></span><span id="page-2-0"></span>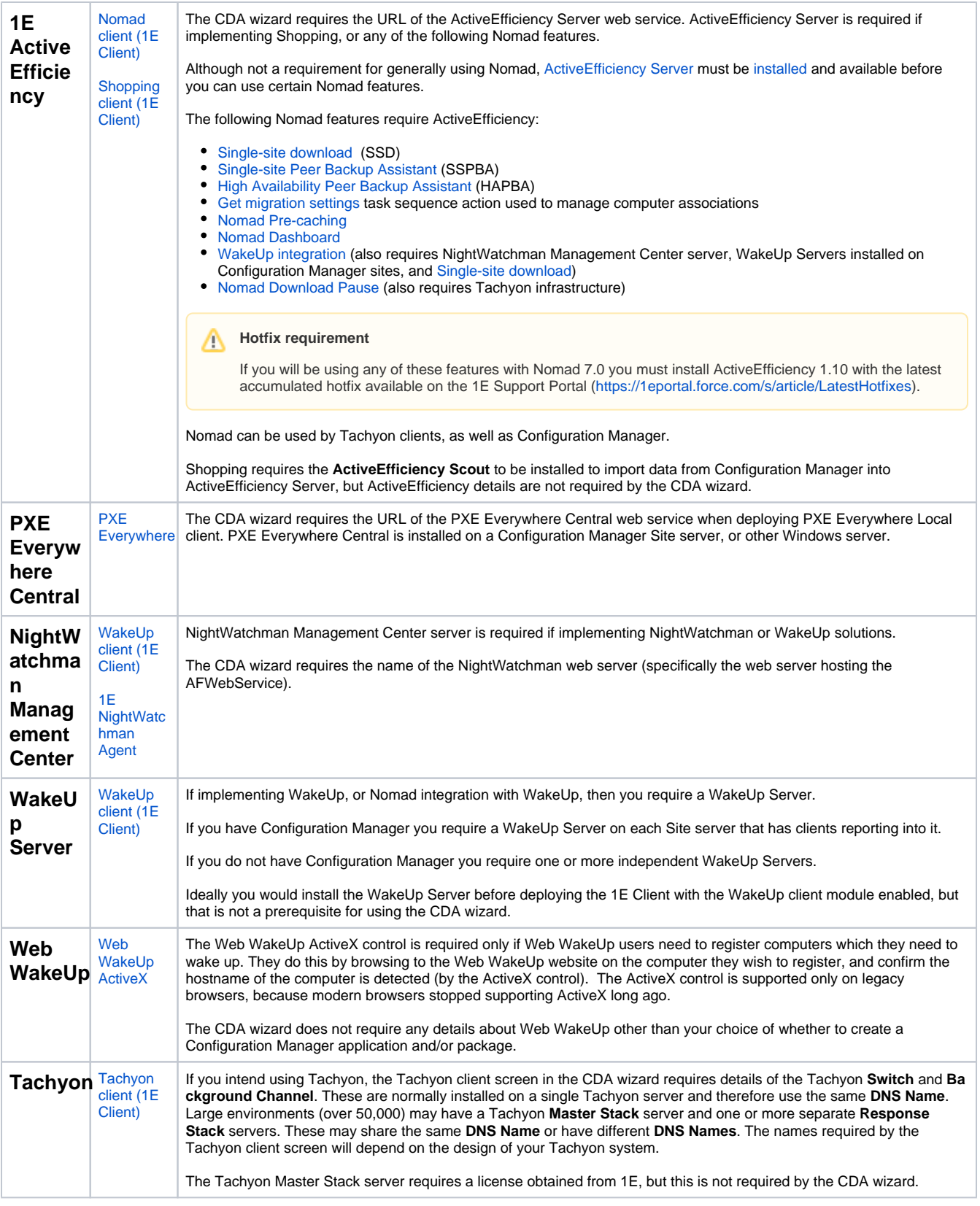

<span id="page-3-0"></span>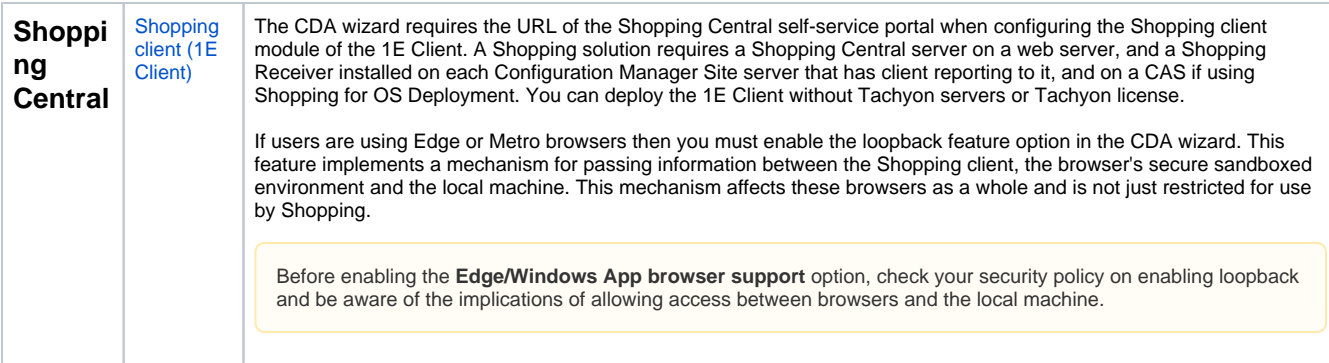

# <span id="page-3-1"></span>Configuration Manager objects

For each 1E client, the CDA wizard allows you to choose whether to create the following objects in Configuration Manager:

- Application and Deployment Type
- Package and Program
- Device Collection and Deployment for the Application (these are not created for packages, because packages are generally used only in Task Sequences)

Please refer to [Configuration Manager objects](https://help.1e.com/display/CDA15/Configuration+Manager+objects) for more detail on these objects.

Each 1E client agent has **Specify application and/or package information** screen with the following options:

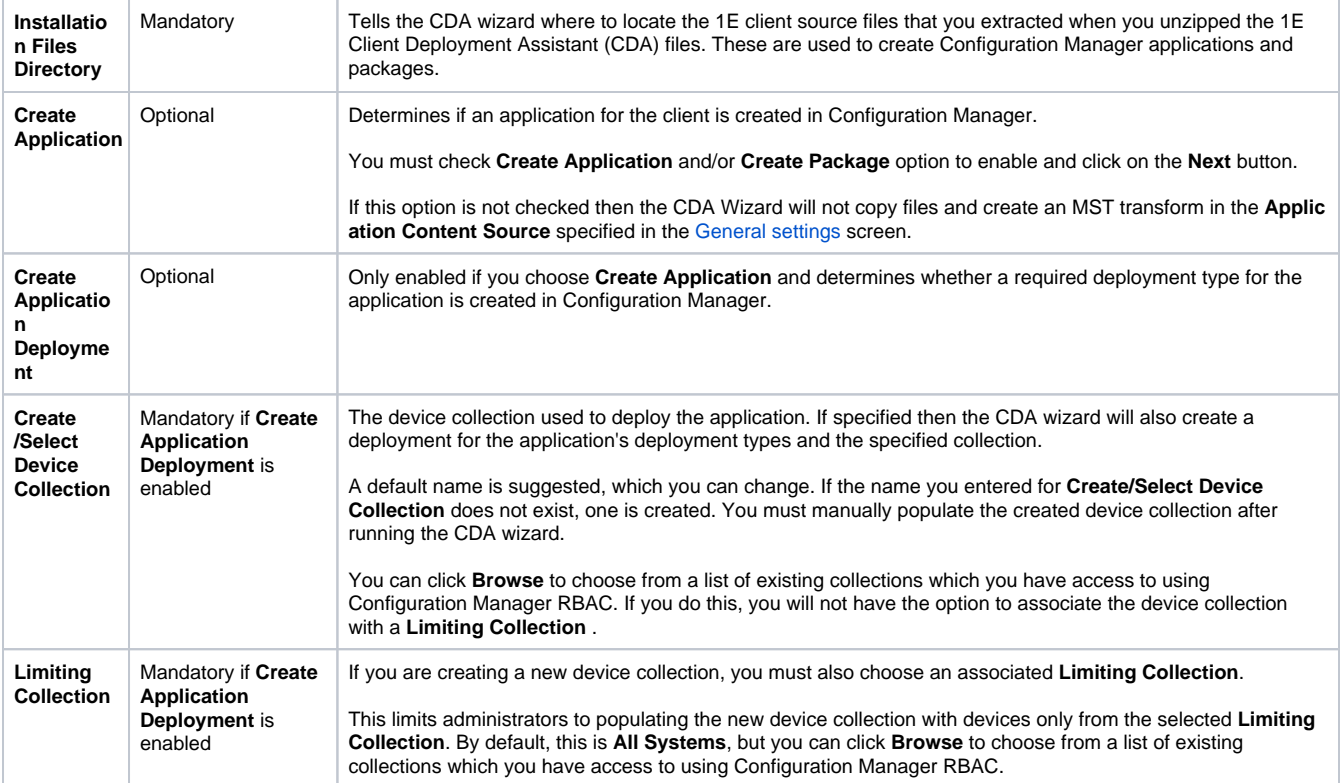

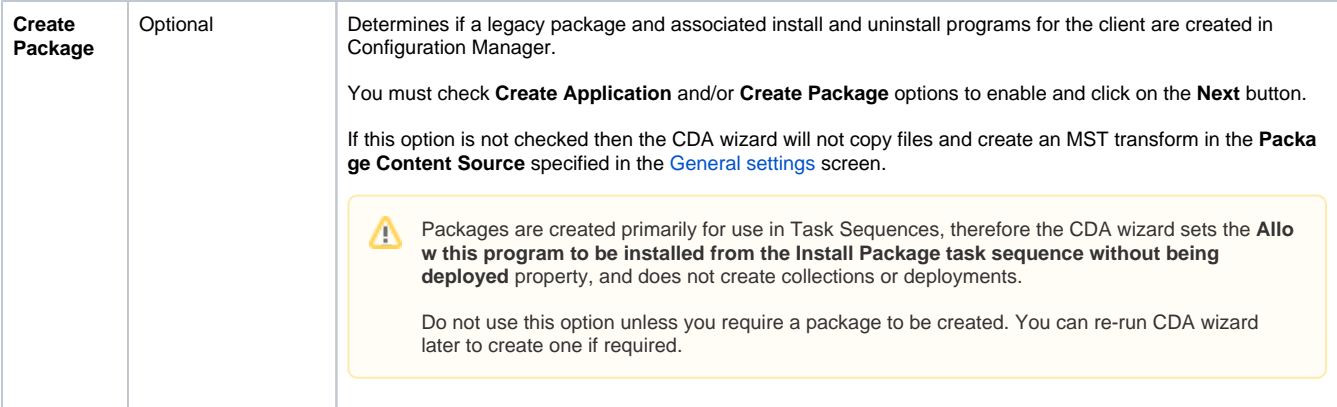